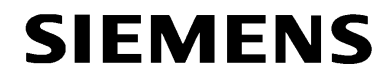

# **Fernbedienung der Sammelschienenschutz-Zentraleinheit 7SS520**

Die Fernbedienung erfolgt über zwei Modems MT2834 (7XV5800) mit 19200 Baud und 8N1.

#### *Schalterstellungen beider Modems*

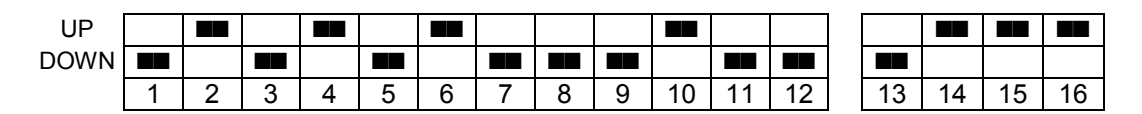

#### *Initialisierung des Anlagenmodems*

Die Initialisierung des Anlagenmodems erfolgt mit einem Terminalprogramm, z.B. "Hyper Terminal" von Windows, mit folgendem String:

#### AT&F&D0\$SB19200S0=1E0Q1&W

Die Befehle im Einzelnen

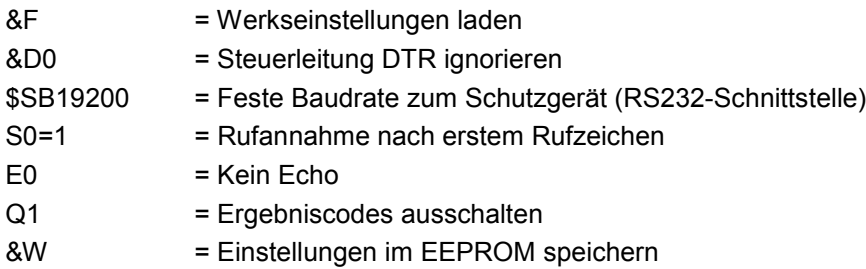

Nach der Initialisierung kann das Modem mit ATL7 ausgelesen, und die Einstellung kontrolliert werden. Die Befehle (z.B. ATL7) und Ergebniscodes (z.B. OK) werden nach der Initialisierung nicht mehr ausgegeben (siehe Bild unten).

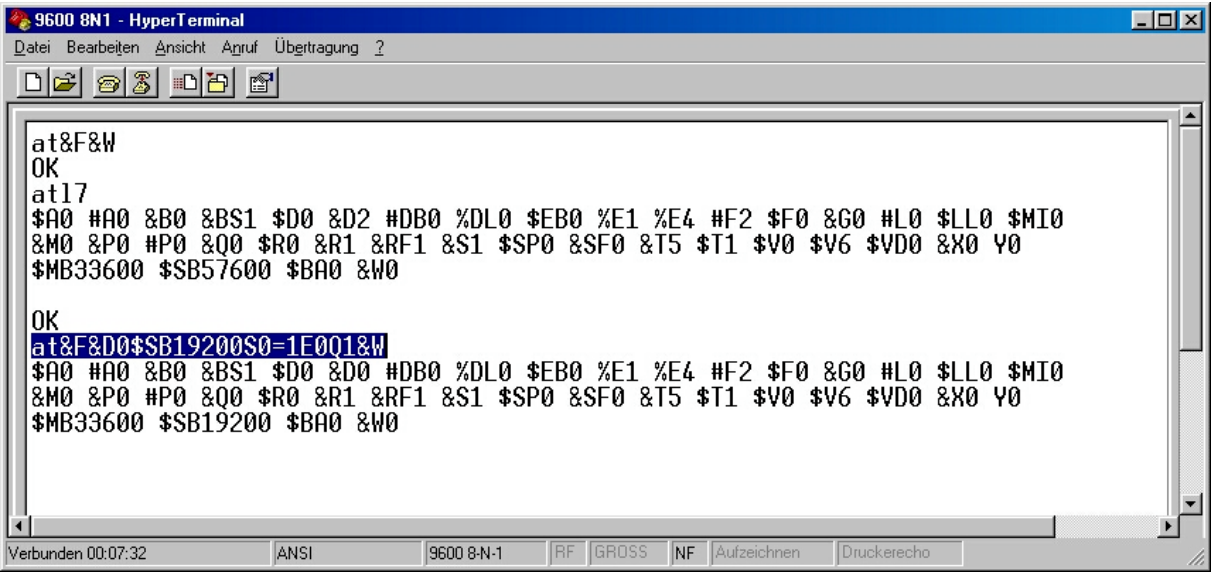

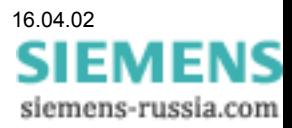

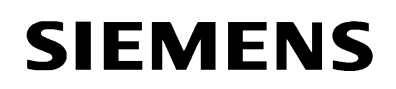

## *Telefonnummer für Station eingeben*

Beim Anlegen der Station muss die komplette Telefonnummer mit evtl. Amtholung (0) eingegeben und mit "Uebernehmen F3" gespeichert werden.

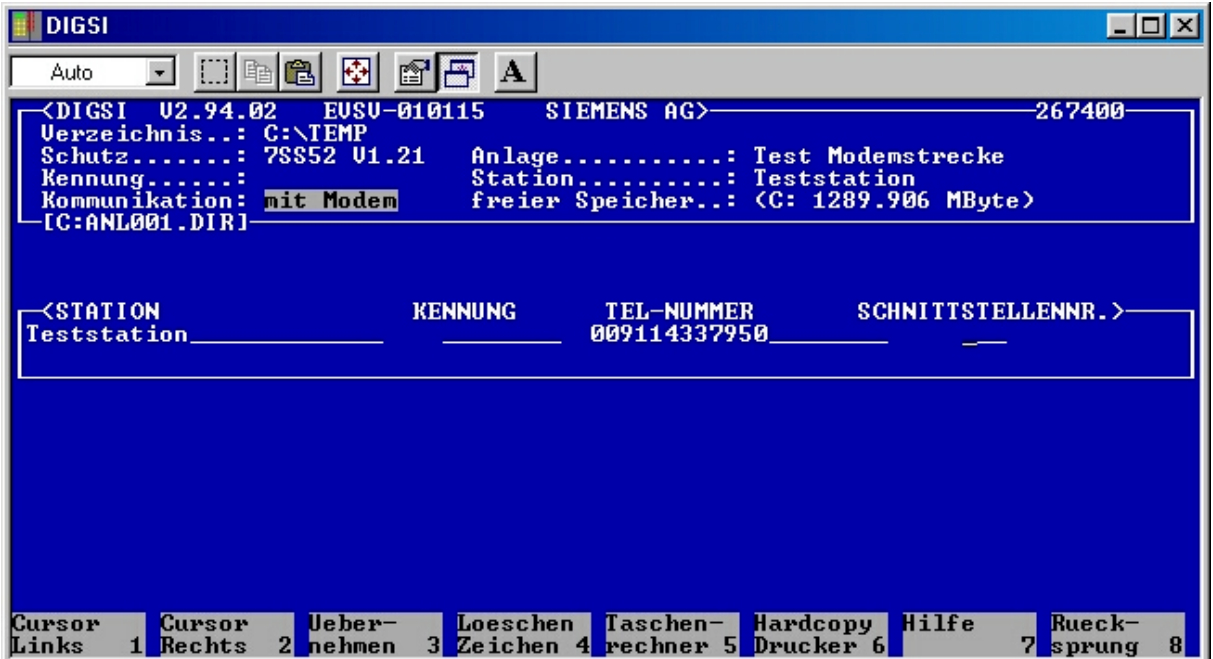

*Einstellungen unter "Peripherie auswählen":*

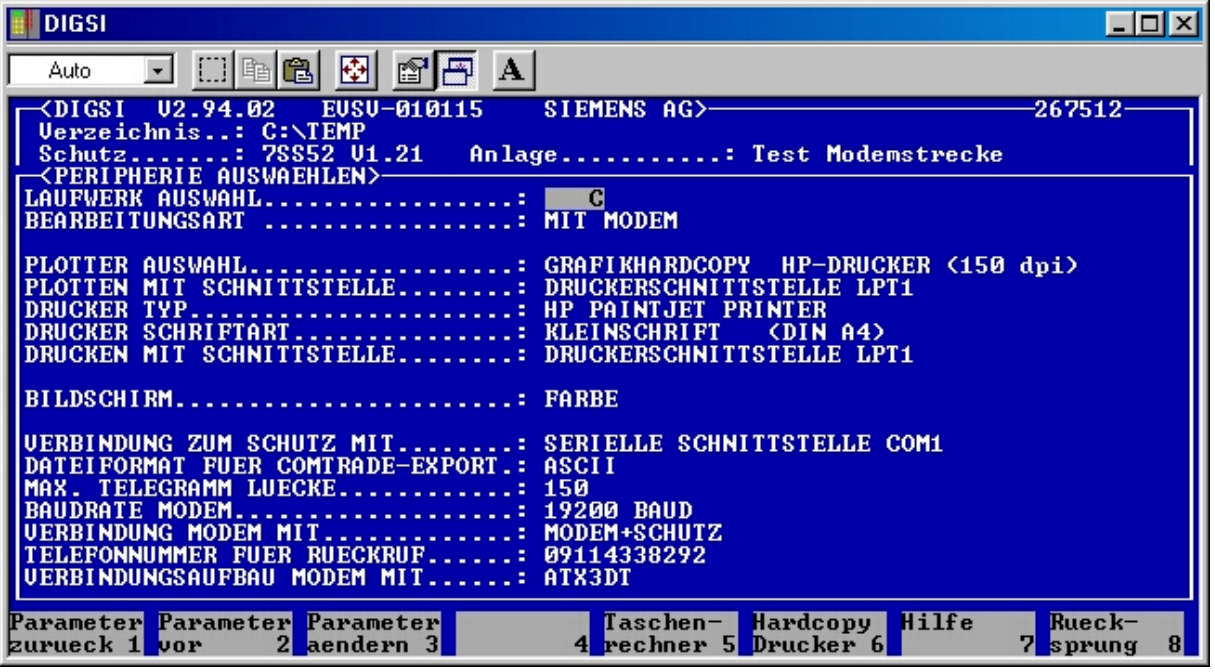

Einzustellen sind: Baudrate Modem : 19200 Baud Verbindung Modem mit **in a state of the UV** Modem und Schutz

Verbindung zum Schutz **is a controlled angeschlossenem Port** : entsprechend angeschlossenem Port

Verbindungsaufbau Modem mit : ATX3DT (X3 für Nebenstellenanlagen)

(D = Dial/wählen, T = Tonwahl)

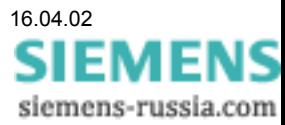

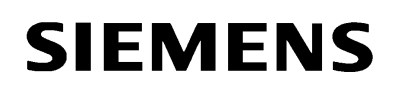

## *Modemkonfiguration einstellen (Initialisierung)*

Unter "BEARBEITUNGSART UMSCHALTEN <MIT ..." wird für die "Kommunikation" die Auswahl "mit Modem" getroffen (siehe Bild unten).

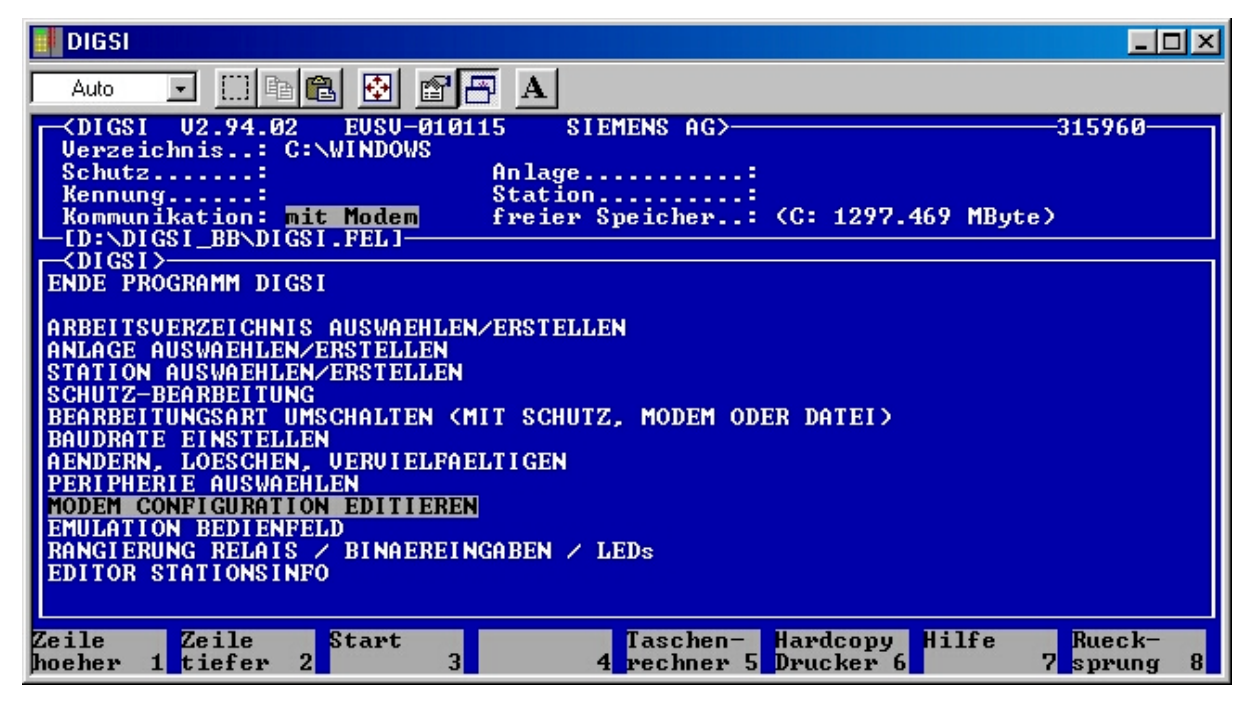

Unter "MODEM CONFIGURATION EDITIEREN" wird der Initialisierungsstring für das Büromodem wie im Bild unten hinterlegt.

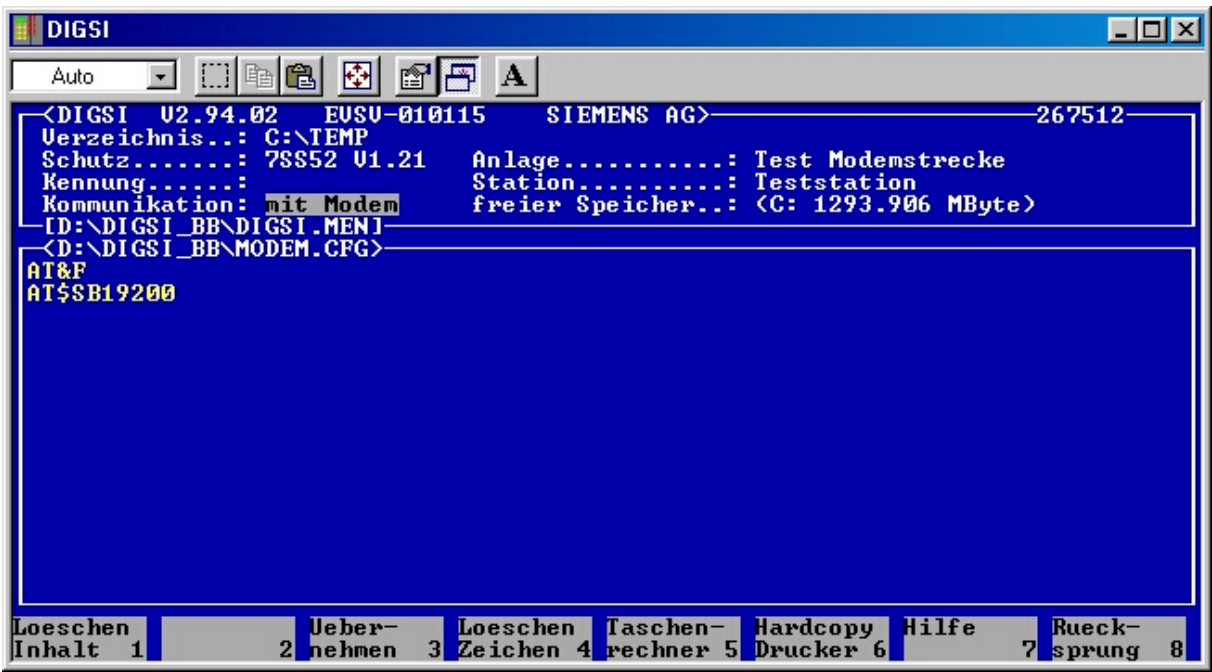

Die Befehle im Einzelnen

&F = Werkseinstellungen laden

\$SB19200 = Feste Baudrate 19200 Baud zum PC (RS232-Schnittstelle)

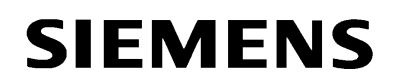

## *Einstellungen Schutzgerät*

Die Baudrate der Frontschnittstelle muss auf 19200 Baud eingestellt werden. Das Datenformat ist fest 8N2.

#### *Schnittstellenkabel*

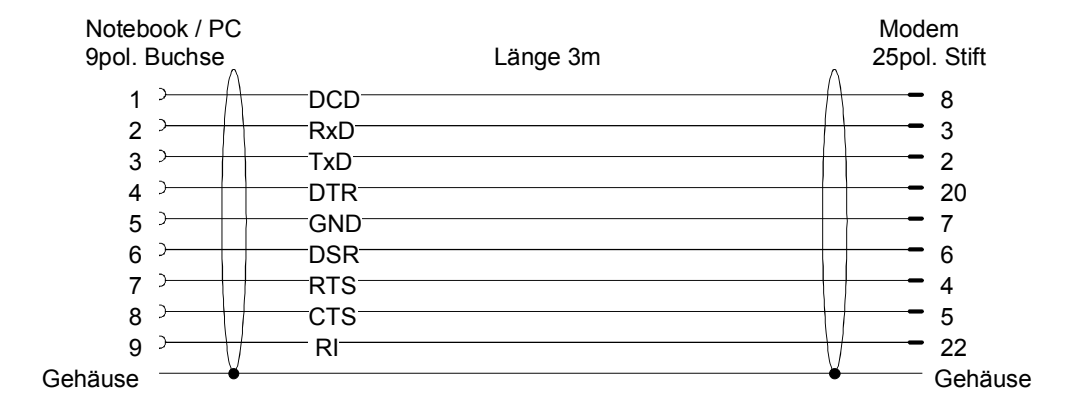

### Null-Modem-Kabel PC zum Büromodem

## Anlagenmodem zum Schutzgerät / Sternkoppler 9-pol.

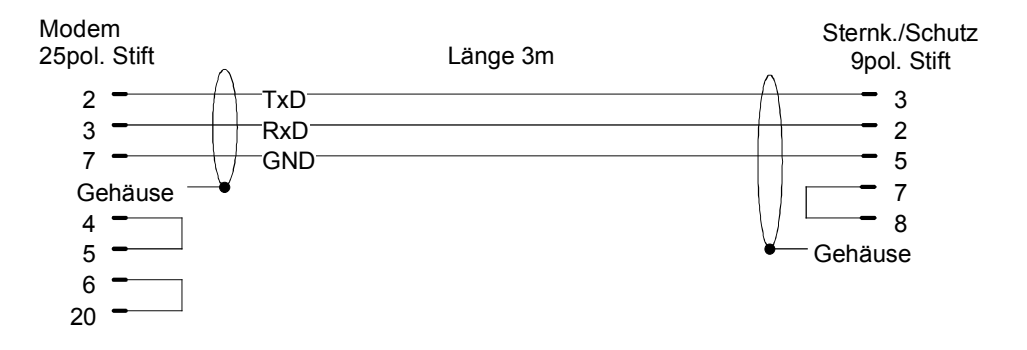

Das Null-Modemkabel ist ein Standardkabel und im Fachhandel erhältlich.

Das Kabel zum Anlagenmodem ist derzeit leider nur in 50cm Länge erhältlich (siehe 7XV5810), kann aber leicht auch selbst angefertigt werden.

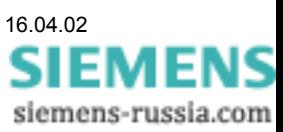

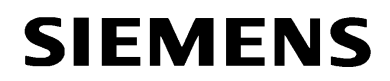

*Schutzbearbeitung mit Modem*

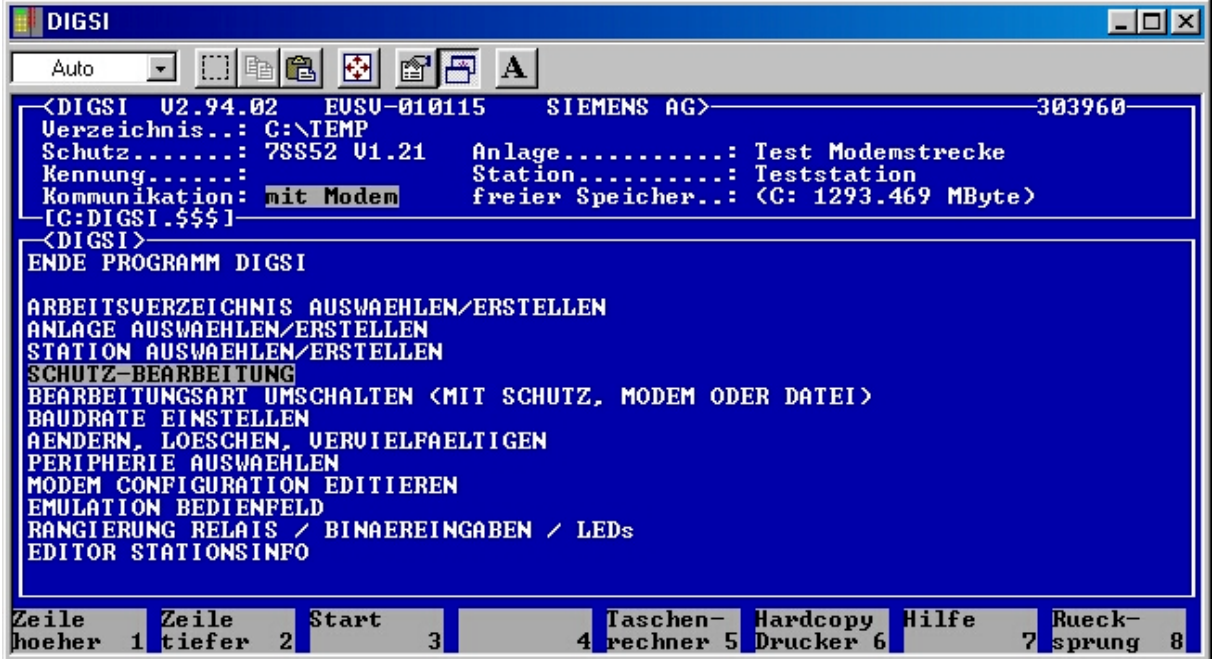

Mit "SCHUTZ-BEARBEITUNG" wird der Verbindungsaufbau zum Anlagenmodem gestartet. Zuerst wird der Initialisierungsstring gesendet, anschließend der Wahlstring und die Telefonnummer der Station (siehe Bild unten).

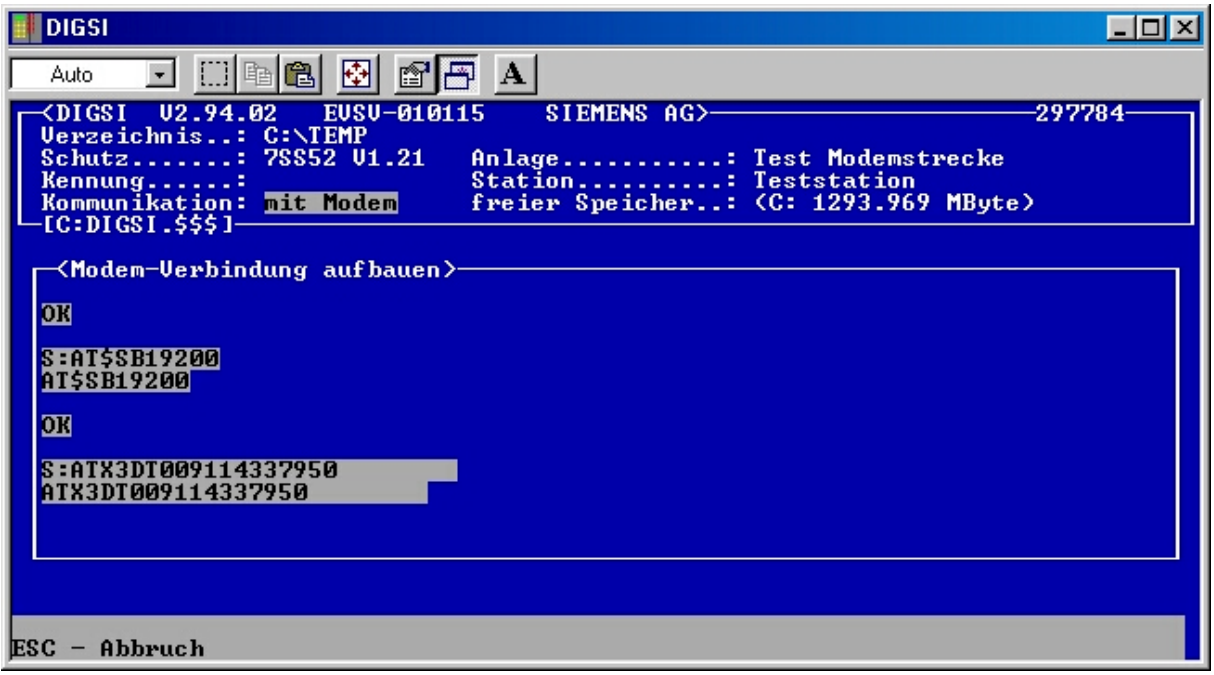

Hinweis:

Wurde über eine Modemverbindung die Parametrierung des Schutzgerätes geändert, muss anschließend immer ein Vergleich Datei / Schutz durchgeführt werden, um die gewünschte Änderung zu kontrollieren.

Viel Erfolg